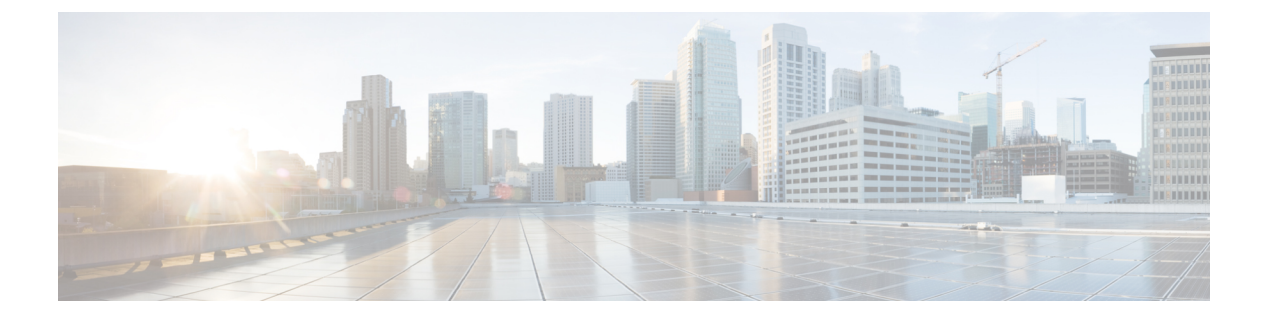

### **802.11v**

- 802.11v [に関する情報](#page-0-0) (1 ページ)
- 802.11v [の実装の前提条件](#page-1-0) (2 ページ)
- 802.11v [に関する制約事項](#page-2-0) (3 ページ)
- 802.11v BSS [移行管理の有効化](#page-2-1) (3 ページ)
- 802.11v BSS 移行管理の設定 (GUI) (3 ページ)
- 802.11v BSS 移行管理の設定 (CLI) (4 ページ)

### <span id="page-0-0"></span>**802.11v** に関する情報

組み込みワイヤレスコントローラは、ワイヤレスネットワークに関する 802.11v 改訂をサポー トします。この改訂には、ワイヤレスネットワーク管理に対するさまざまな機能拡張が記述さ れています。

このような機能拡張の1つに、クライアントでスリープ時間を延ばしてバッテリ寿命を改善で きるようにするネットワーク支援型電力節約があります。たとえば、多くのモバイルデバイス は、特定のアイドル期間を利用してアクセス ポイントとの接続を維持するため、ワイヤレス ネットワークで以降のタスクを実行するときにより多くの電力を消費します。

もう1つの機能拡張は、WLAN上で関連するクライアントに要求を送信して、クライアントに アソシエートするより適切な AP をアドバタイズ可能なネットワーク支援型ローミングです。 これは、ロード バランシングと、接続が不安定なクライアントの管理の両方に役立ちます。

#### **802.11v** ネットワーク支援型電力節約の有効化

ワイヤレスデバイスはクライアントへの接続を維持するためにさまざまな方法でバッテリを消 費します。

- 定期的にスリープ解除し、DTIM を含むアクセス ポイント ビーコンをリッスンします。 DTIMは、アクセスポイントがクライアントに送信する、ブロードキャストまたはマルチ キャスト トラフィックがバッファされていることを示します。
- アクセス ポイントとの接続を維持するために、null フレームをキープアライブ メッセー ジの形式でアクセス ポイントに送信します。

• デバイスは、定期的に、ビーコンをリッスン(DTIM フィールドがない場合も)して、対 応するアクセス ポイントとクロックを同期させます。

このすべてのプロセスがバッテリを消費し、その消費は特にデバイス (Apple など)に影響し ます。これは、これらのデバイスが保守的なセッションタイムアウト推定を使用しているため に、頻繁にスリープ解除してキープアライブメッセージを送信するためです。802.11標準は、 802.11v なしのローカル クライアントのセッション タイムアウトの無線クライアントと通信す るため、コントローラまたはアクセス ポイントの機能は含まれていません。

ワイヤレスネットワーク上の上記タスクによるクライアントの電力を節約するために、802.11v 標準の次の機能が使用されます。

- Directed Multicast Service
- Base Station Subsystem (BSS) 最大アイドル期間

#### **Directed Multicast Service**

Directed MulticastService(DMS)を使用して、クライアントは、必要なマルチキャストパケッ トをユニキャスト フレームとして送信するようにアクセス ポイントに要求します。これによ り、クライアントは、スリープモードでは無視していたマルチキャストパケットを受信でき、 レイヤ2の信頼性も保証されます。また、ユニキャストフレームができるだけ高いワイヤレス リンクレートでクライアントに送信されるため、クライアントは無線の持続期間を短縮してパ ケットをすばやく受信できるようになり、バッテリの電力が節約されます。ワイヤレスクライ アントはマルチキャスト トラフィックを受信するために DTIM 間隔ごとにスリープ解除する 必要がないため、スリープ間隔を延ばすことができます。

#### **BSS** の最大アイドル時間

BSS 最大アイドル期間は、アクセス ポイント(AP)が接続先のクライアントからフレームが 受信されないという理由でそのクライアントをアソシエート解除しないタイムフレームです。 これにより、クライアント デバイスがキープアライブ メッセージを頻繁に送信しないことが 保証されます。アイドル期間タイマー値は、アクセス ポイントからクライアントへのアソシ エーションおよび再アソシエーション応答フレームを使用して送信されます。このアイドル時 間値は、クライアントがアクセスポイントにフレームを送信せずにアイドル状態を維持できる 最大時間を示します。したがって、クライアントは、キープアライブメッセージを頻繁に送信 することなく、より長い間スリープモードを維持します。これがバッテリの電力の節約につな がります。

#### <span id="page-1-0"></span>**802.11v** の実装の前提条件

- Apple iOS バージョン 7 以降で動作する Apple iPad や iPhone などの Apple クライアントに 適用されます。
- ローカル モードをサポートしています。中央認証モードだけ FlexConnect のアクセス ポイ ントをサポートします。

### <span id="page-2-0"></span>**802.11v** に関する制約事項

クライアントは 802.11v BSS 移行をサポートする必要があります。

## <span id="page-2-1"></span>**802.11v BSS** 移行管理の有効化

802.11v BSS 移行は次の 3 つのシナリオに適用されます。

- 要請された要求:クライアントは、再度関連付ける AP のより適切なオプションをローミ ングする前に、802.11v 基本サービス セット (BSS) 移行管理クエリを送信できます。
- 要請されないロード バランシング要求:AP は負荷が高い場合、関連付けられたクライア ントに 802.11v BSS 移行管理要求を送信します。
- 要請されない最適化ローミング要求:クライアントの RSSI とレートが要件を満たしてい ない場合は、対応するAPはこのクライアントに802.11vBSS移行管理要求を送信します。

802.11v BSS 移行管理要求は、クライアントが従うか無視するか選択できる、クライアントに 与えられた提案事項(つまりアドバイス)です。クライアントの関連付け解除を強制するに は、関連付け解除イミネント機能をオンにします。これにより、クライアントは別の AP に再 アソシエートしないと一定時間後にアソシエート解除されます。 (注)

## <span id="page-2-2"></span>**802.11v BSS** 移行管理の設定(**GUI**)

#### 手順

- ステップ **1 [Configuration]** > **[Tags & Profiles]** > **[WLANs]** を選択します。
- ステップ **2** [Add] をクリックして WLAN を作成します。 [Add WLAN] ページが表示されます。
- ステップ **3** [Advanced] タブおよび [11v BSS TransitionSupport] セクションで、[BSS Transition] チェック ボッ クスをオンにして WLAN ごとの BSS 移行を有効にします。
- ステップ **4** [Disassociation Imminent] の値を入力します。有効な範囲は 0 ~ 3000 TBTT です。
- ステップ **5** [Save & Apply to Device] をクリックします。

# <span id="page-3-0"></span>**802.11v BSS** 移行管理の設定(**CLI**)

802.11v BSS 移行は次の 3 つのシナリオに適用されます。

#### 手順

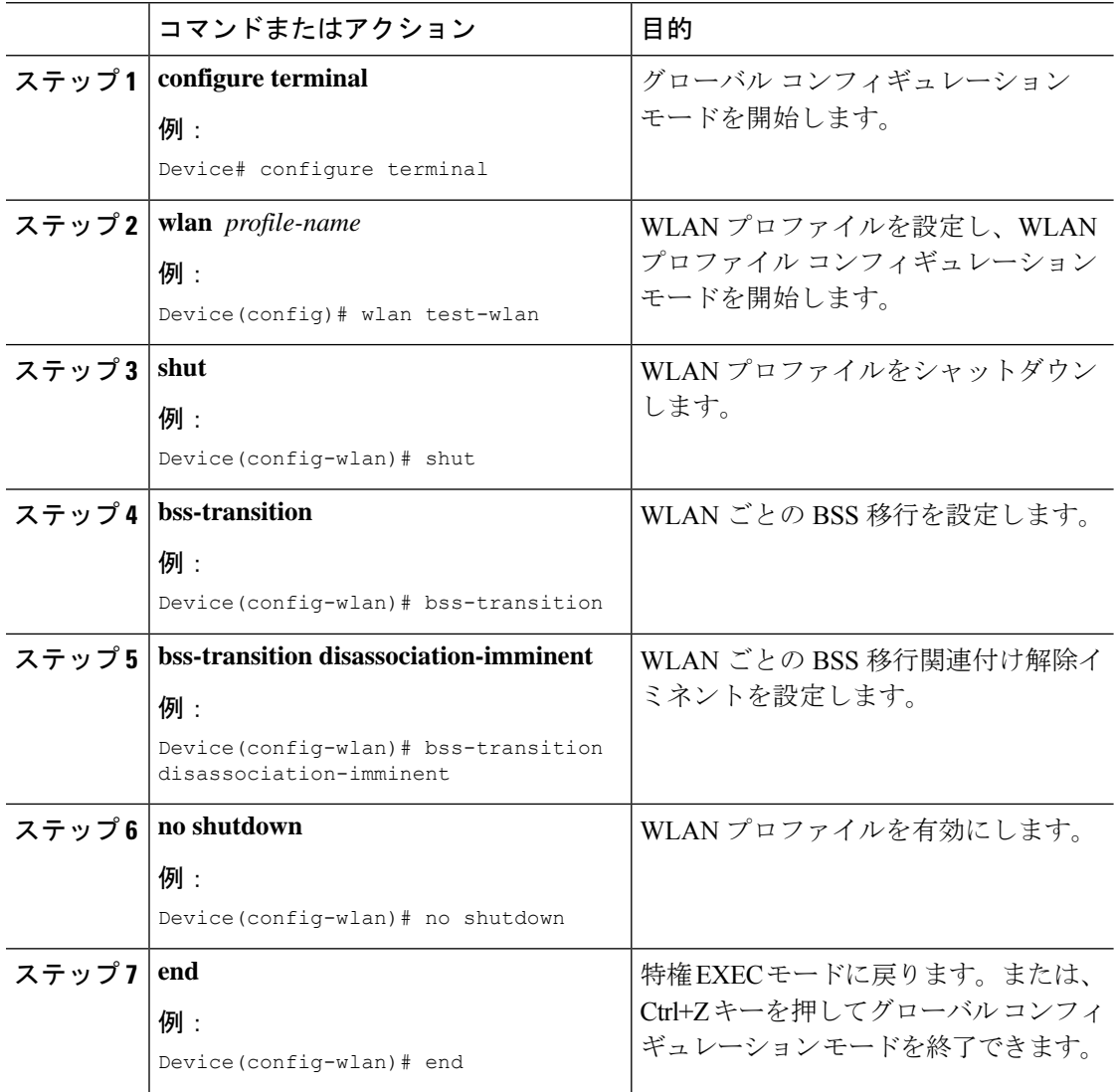